## **Biosignals and Systems**

Prof. Nizamettin AYDIN

naydin@yildiz.edu.tr naydin@ieee.org http://www.yildiz.edu.tr/~naydin

#### **Course Details**

- Course Code : GBE 308
- Course Name: Biosignals and Systems
- Instructor : Nizamettin AYDIN

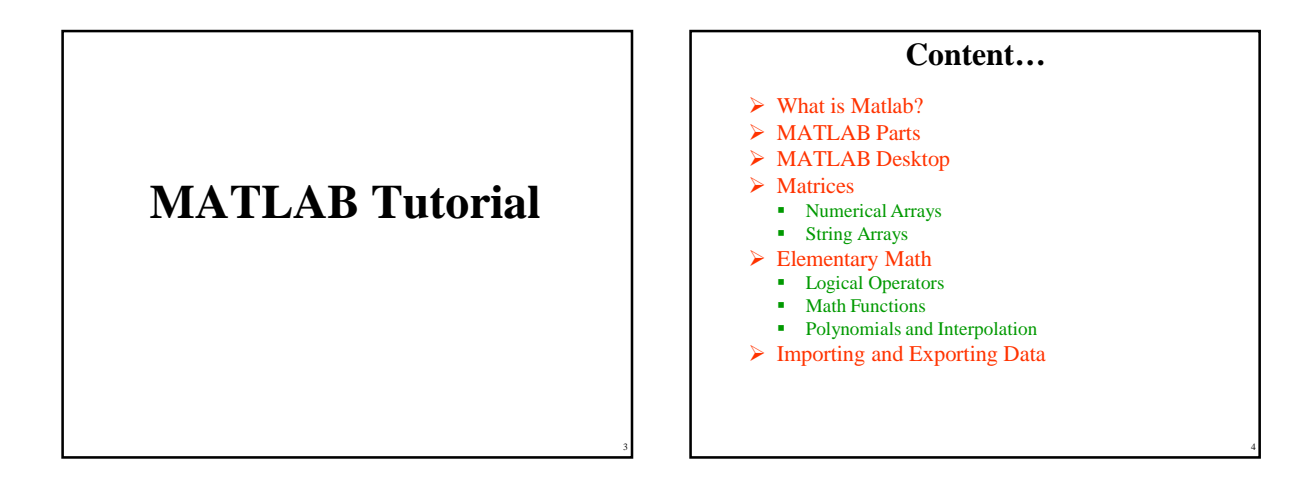

5

1

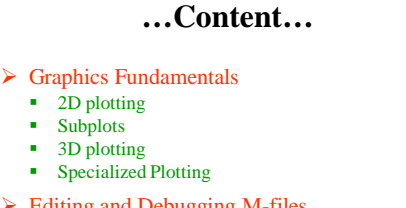

- Editing and Debugging M-files
- $\triangleright$  Script and Function Files
- $\triangleright$  Basic Parts of an M-file
- Flow Control Statements
- M-file Programming

## **…Content**

- > Data types
	- **-** Multidimensional Arrays
	- -Structures
	- Cell Arrays
- $\triangleright$  Nonlinear Numerical Functions
- Ordinary Differential Equations (ODE)
- $\triangleright$  Handle Graphics
- > Graphic Objects
- Graphical User Interface (GUI)

Copyright 2000 N. AYDIN. All rights reserved. The served of the served of the served of the served of the served of the served of the served of the served of the served of the served of the served of the served of the served of the served of the served of th

## **MATLAB**

- high-performance software
	- *Computation*
	- *Visualization* – *Easy-to-use environment*.
- high-level language
	- *Data types*
	- *Functions*
	- *Control flow statements*
	- *Input/output*
	- *Graphics*
	- *Object-oriented* programming capabilities

#### **MATLAB Parts**

- Developed Environment
- Programming Language
- Graphics
- Toolboxes
- Application Program Interface

## **Toolboxes**

- Collections of functions to solve problems of several applications.
	- DSP Toolbox
	- Image Toolbox
	- Wavelet Toolbox
	- Neural Network Toolbox
	- Fuzzy Logic Toolbox
	- Control Toolbox
	- Communication Toolbox
	- ………

## **MATLAB Desktop Tools**

8

10

- Command Window
- Command History
- Help Browser
- Workspace Browser
- Editor/Debugger
- Launch Pad

9

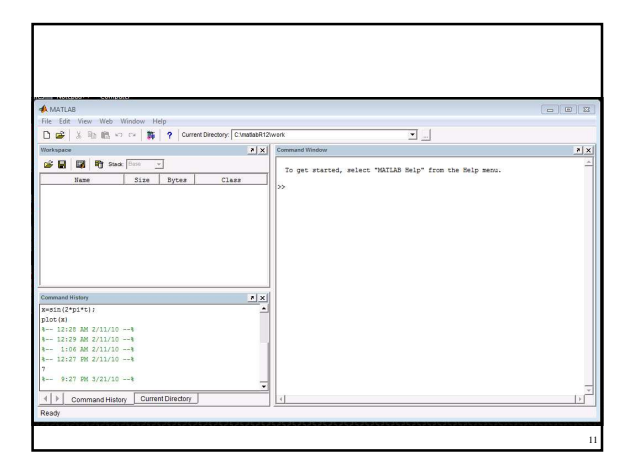

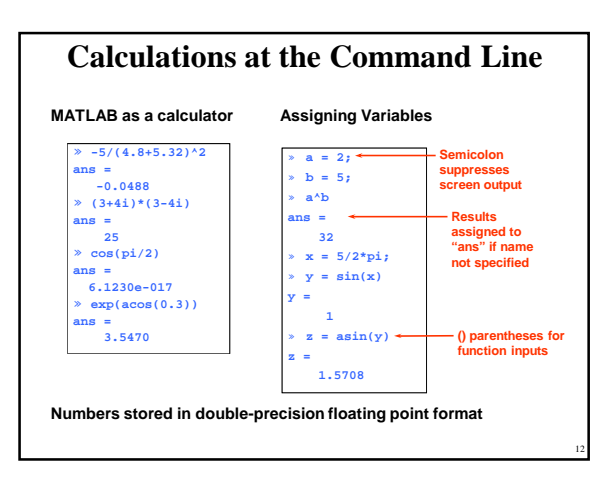

Copyright 2000 N. AYDIN. All rights reserved. 2

## **General Functions**

- whos: List current variables
- clear : Clear variables and functions from memory
- close: Closes last figures
- cd : Change current working directory
- dir : List files in directory
- echo : Echo commands in M-files
- format: Set output format

### **Getting help**

14

16

**0 0 0 0 23.0000**

- *help* command (**>>help**)
- *lookfor* command (**>>lookfor**)
- Help Browser (**>>doc**)
- *helpwin* command (**>>helpwin**)
- Search Engine
- Printable Documents
- "Matlabroot\help\pdf\_doc\" • Link to The MathWorks

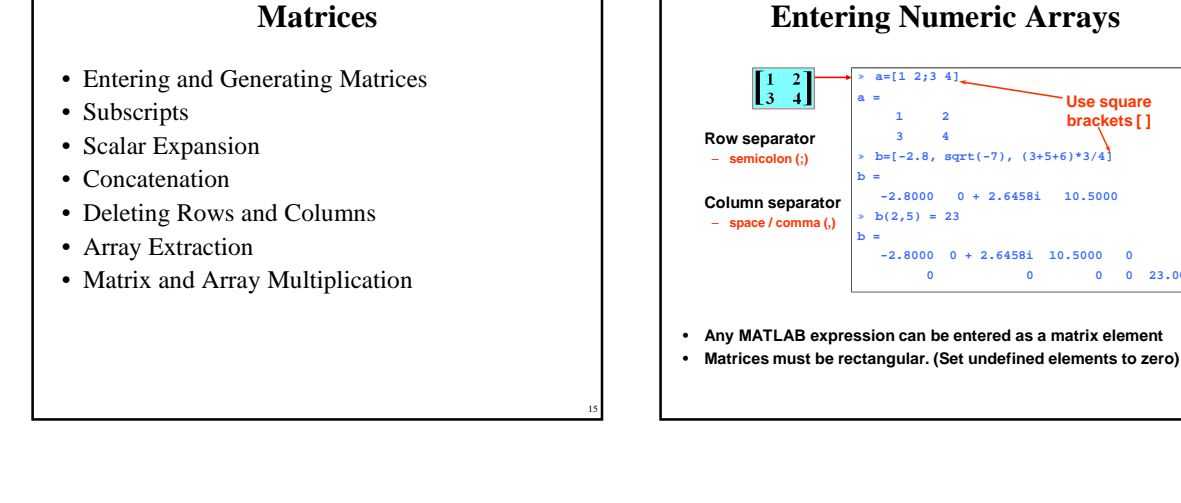

13

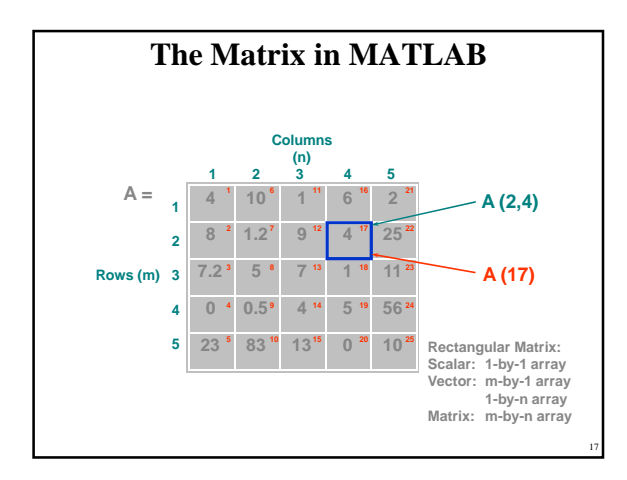

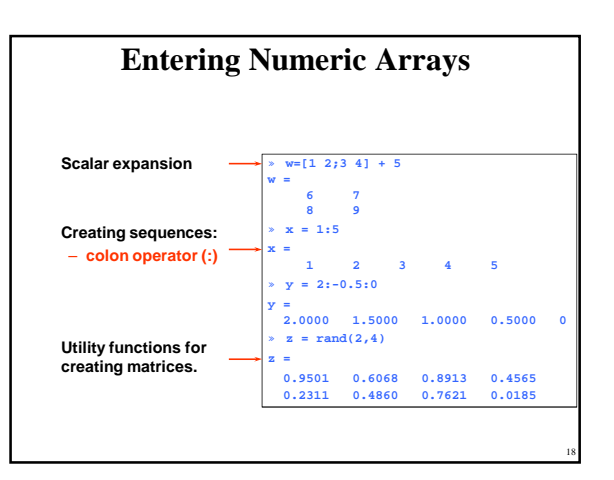

Copyright 2000 N. AYDIN. All rights reserved. 3

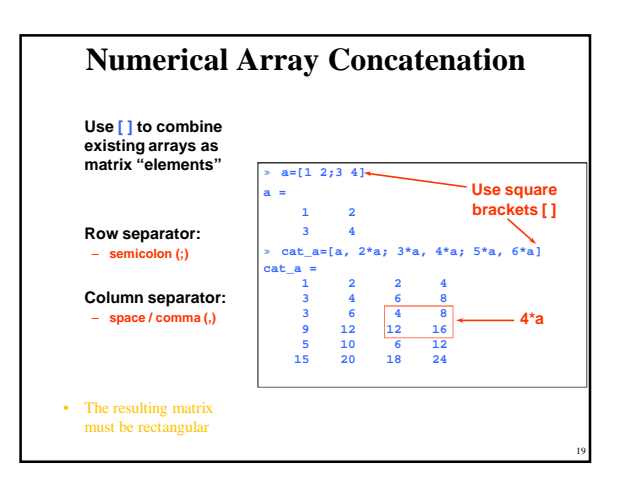

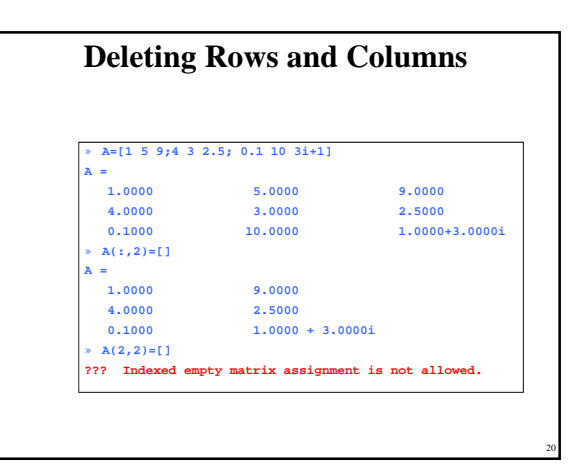

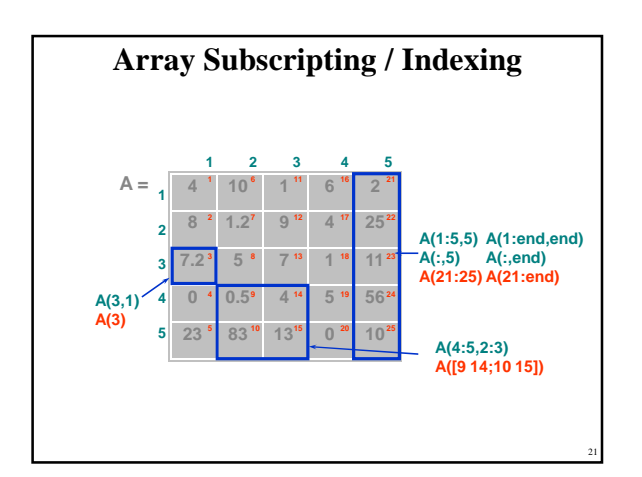

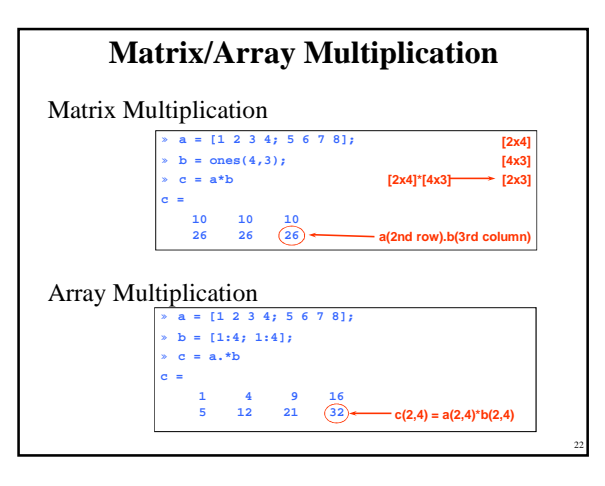

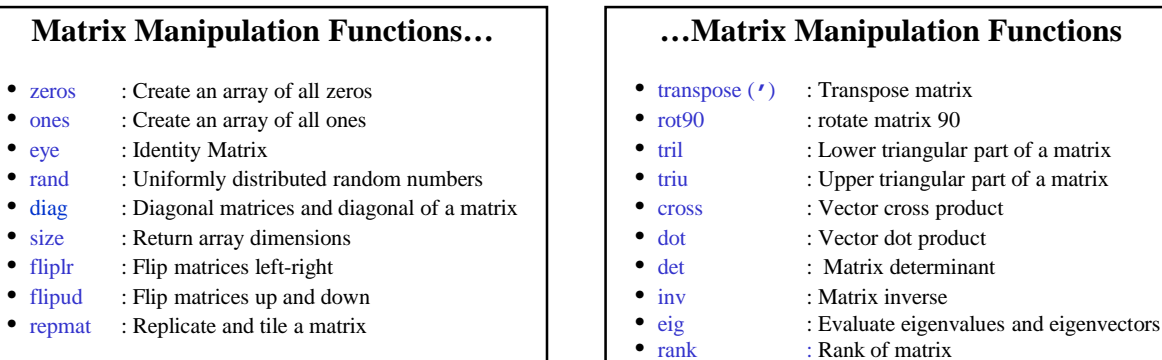

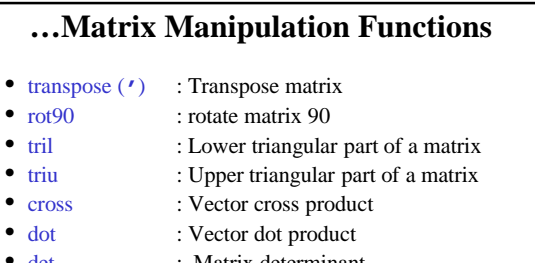

- 
- 

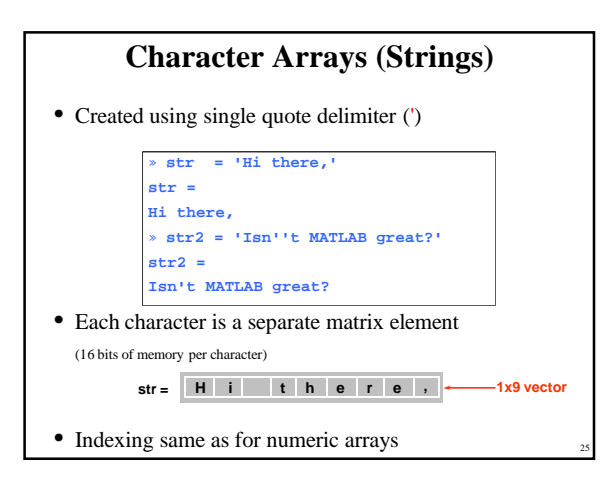

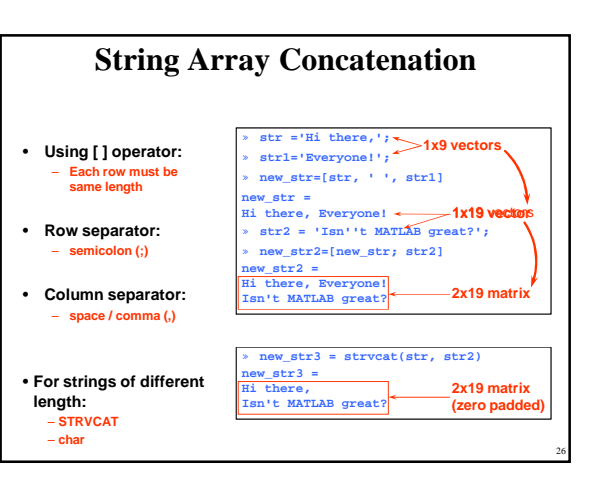

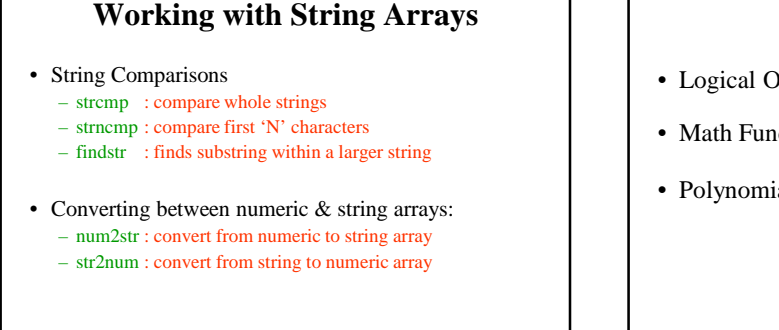

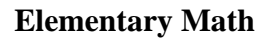

- Logical Operators
- Math Functions
- Polynomial and Interpolation

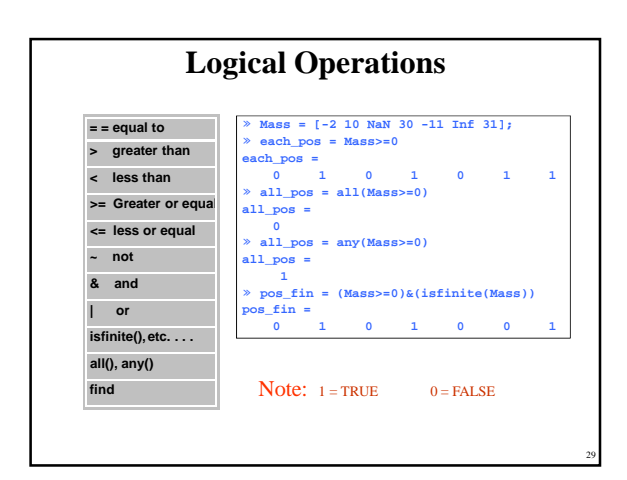

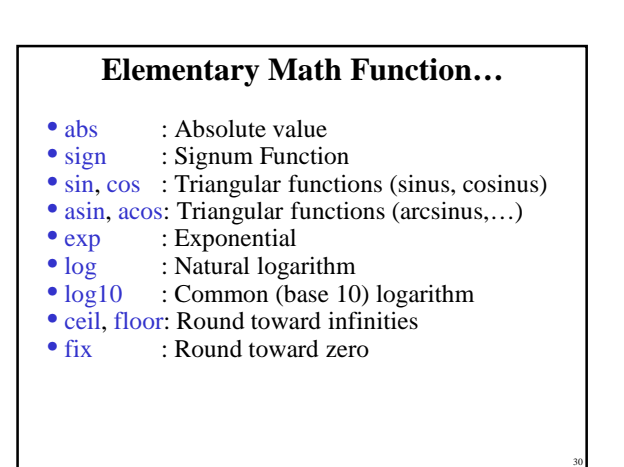

## **…Elementary Math Function…**

- round : Round to the nearest integer
- gcd : Greatest common devisor
- lcm : Least common multiple
- sqrt : Square root function
- real, imag: Real and Image part of complex
- rem : Remainder after division

#### **…Elementary Math Function**

- max, min: Maximum and Minimum of arrays<br>• mean, median: Average and Median of arrays
- mean, median: Average and Median of arrays
- std, var: Standard deviation and variance
- sort: Sort elements in ascending order
- sum, prod: Summation & Product of Elements
- trapz: Trapezoidal numerical integration
- cumsum, cumprod: Cumulative sum, product • diff, gradient: Differences and Numerical Gradient

32

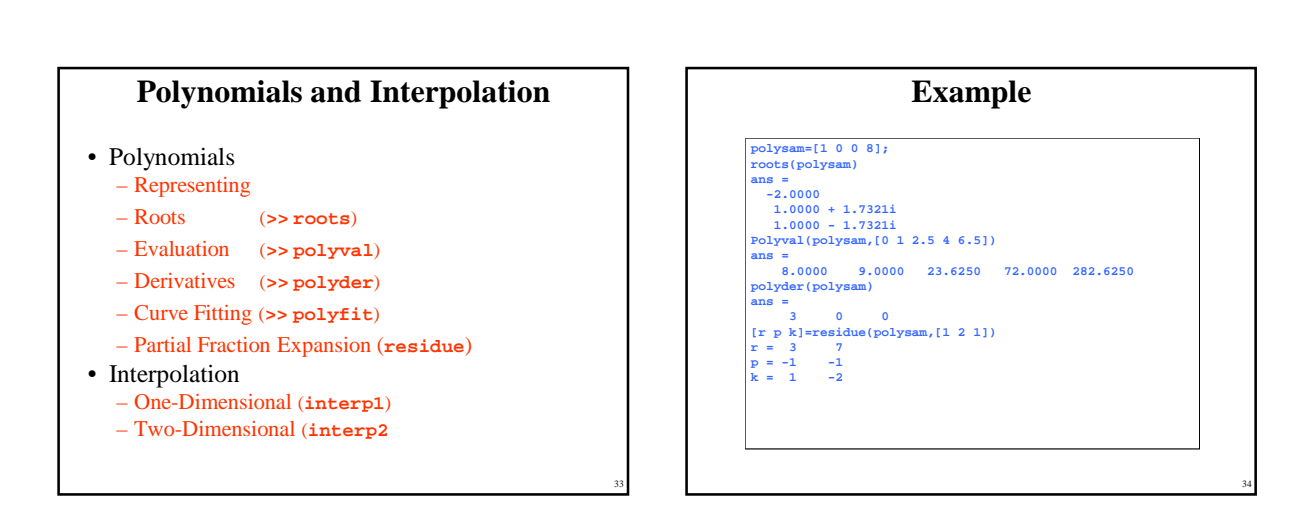

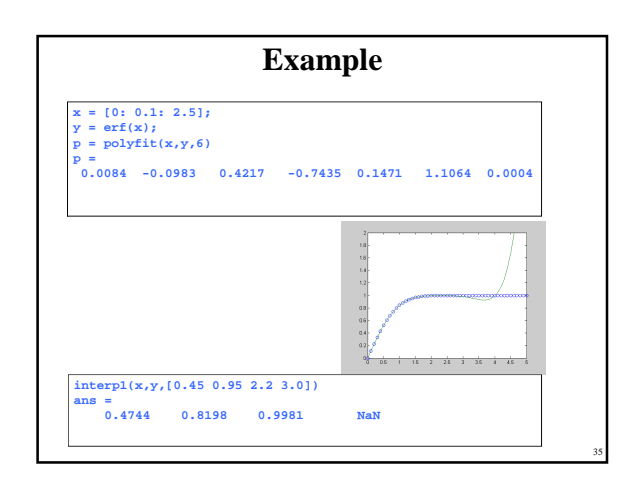

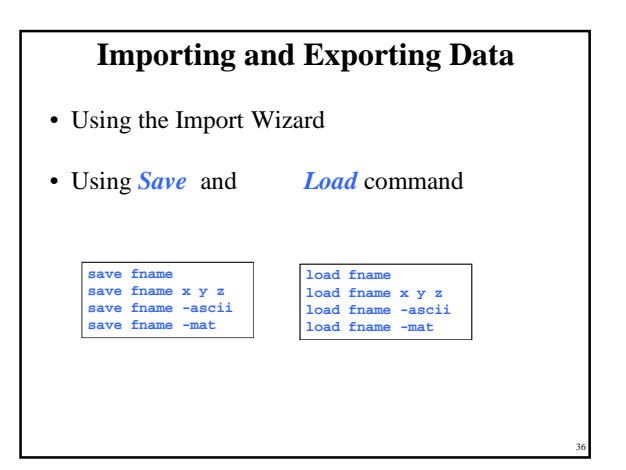

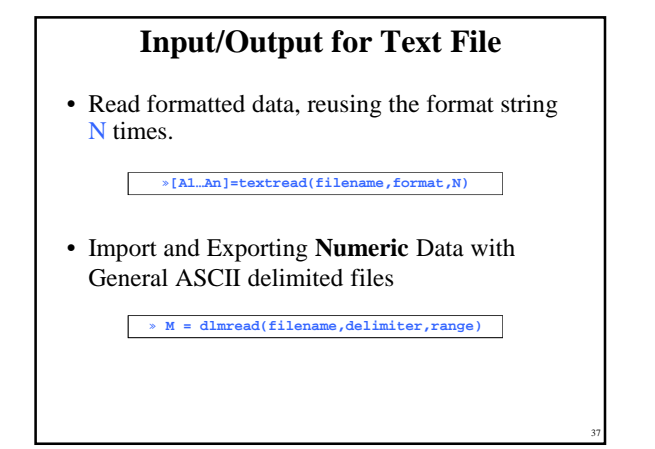

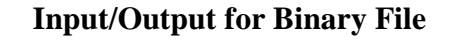

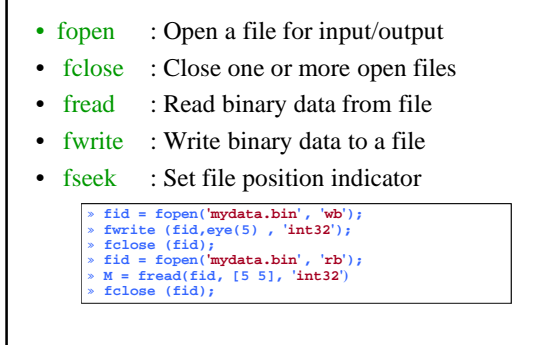

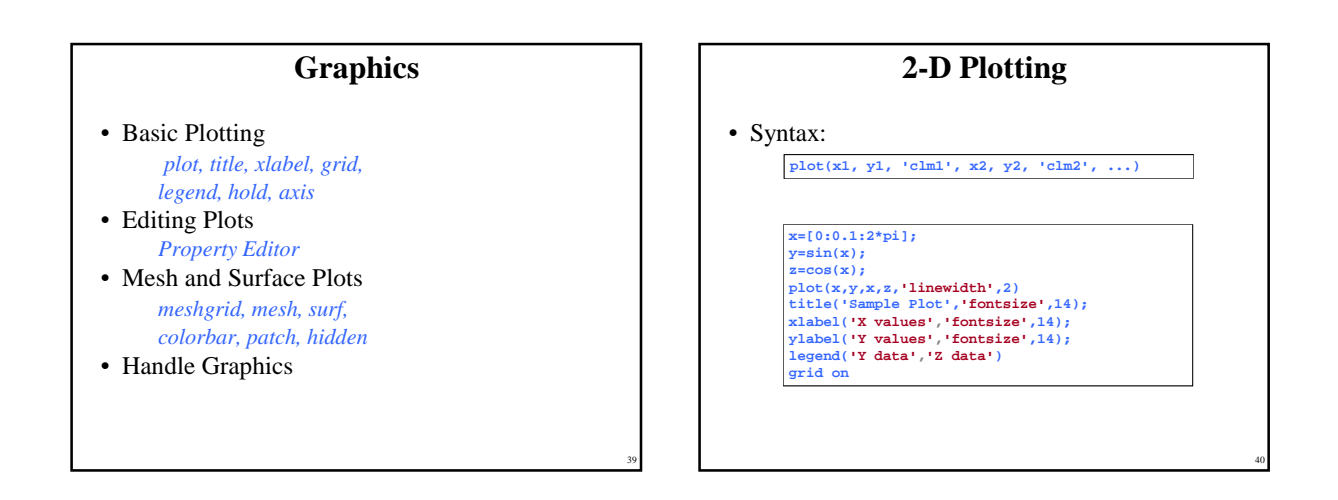

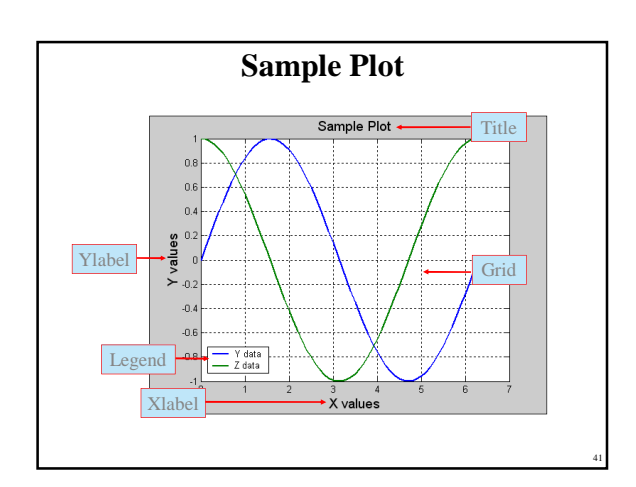

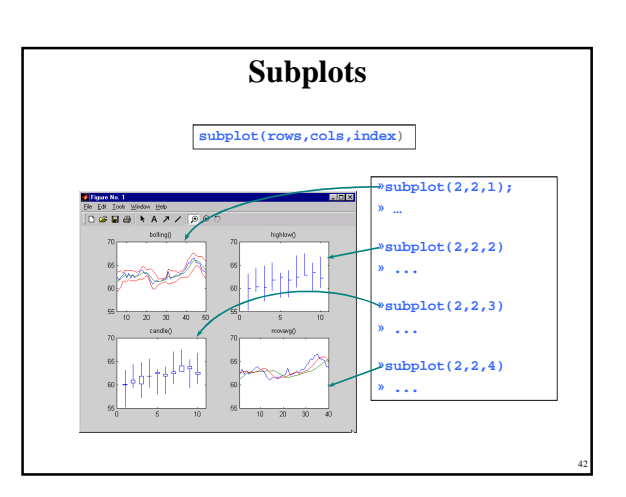

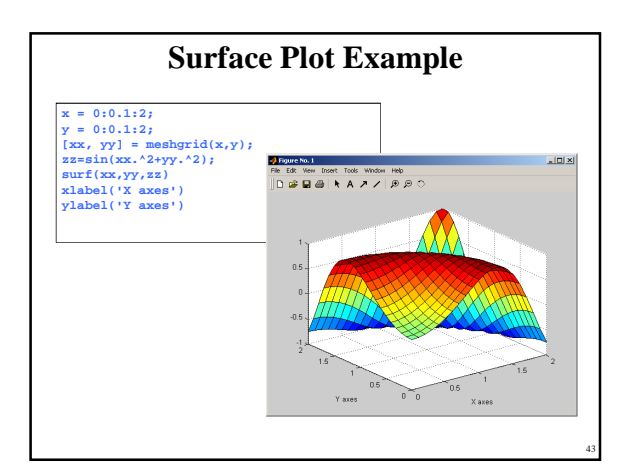

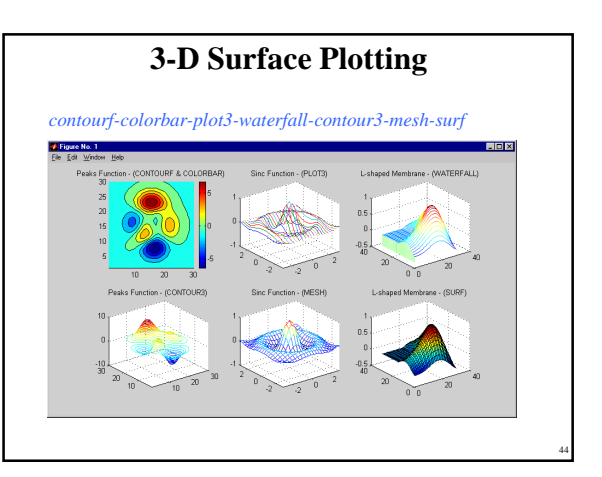

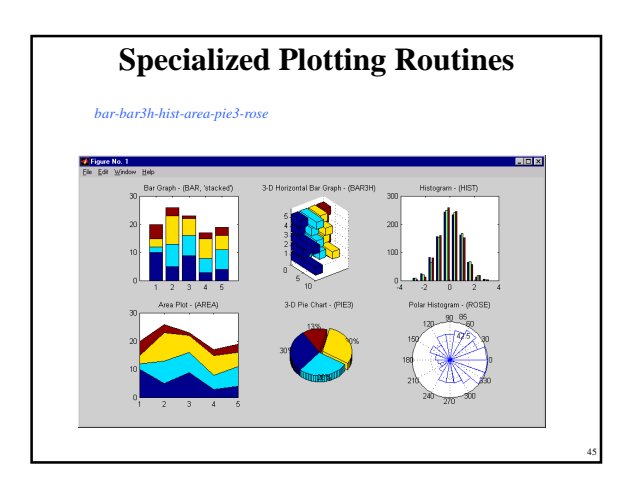

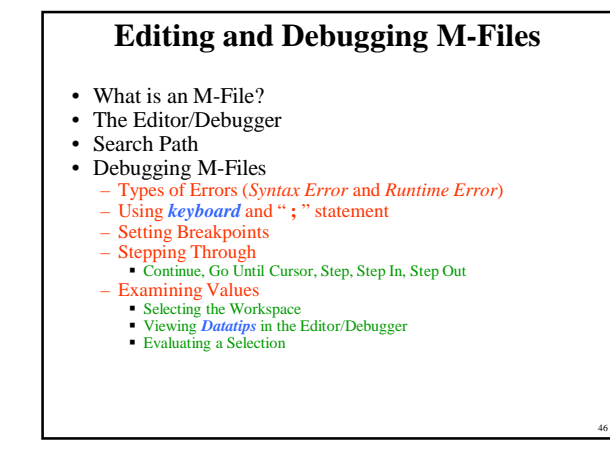

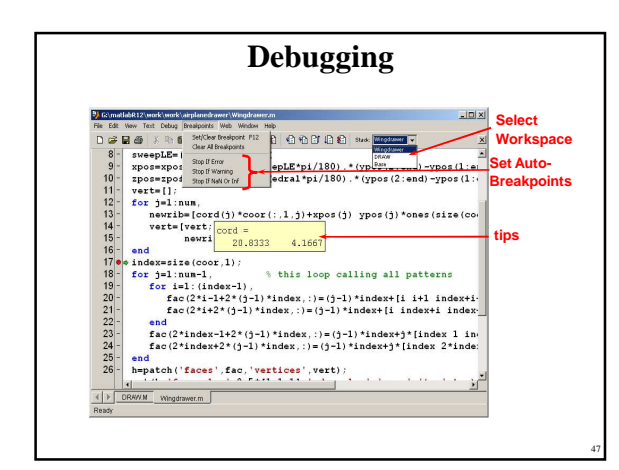

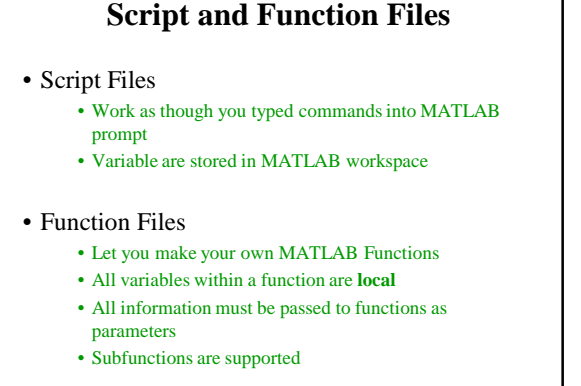

# Copyright 2000 N. AYDIN. All rights reserved. 8

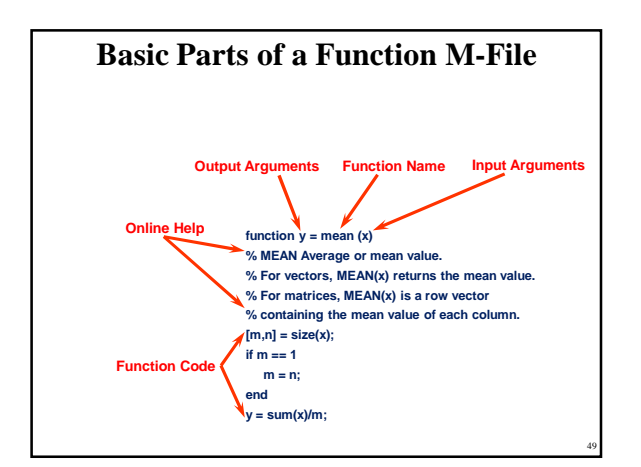

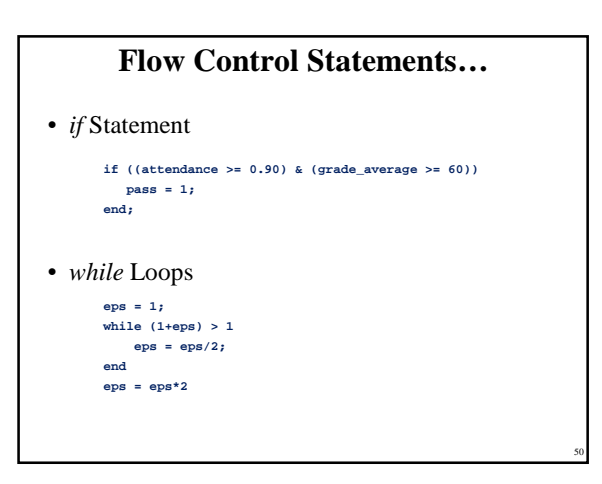

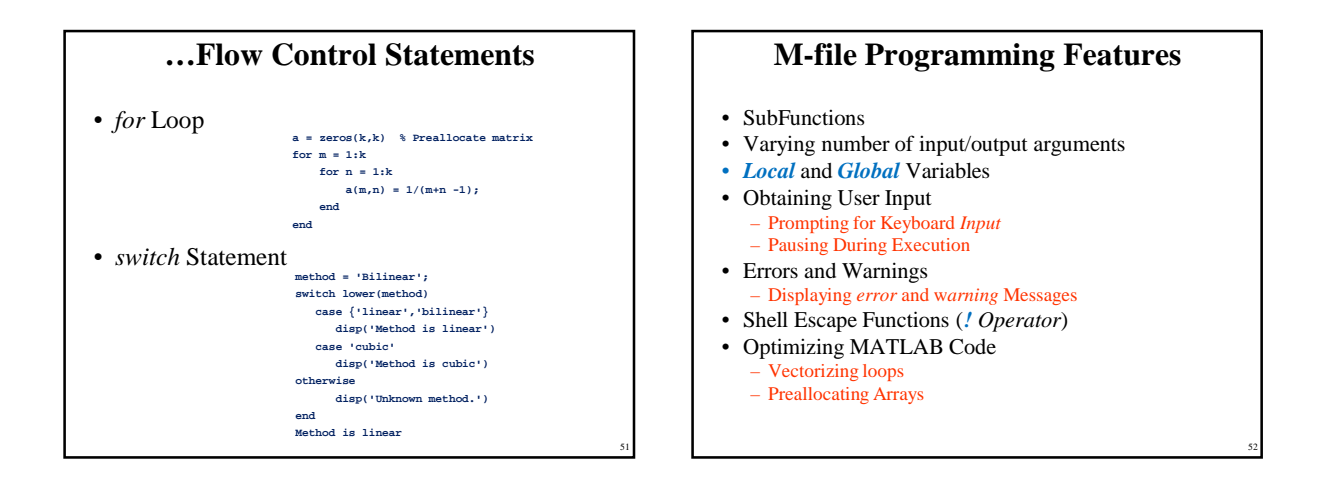

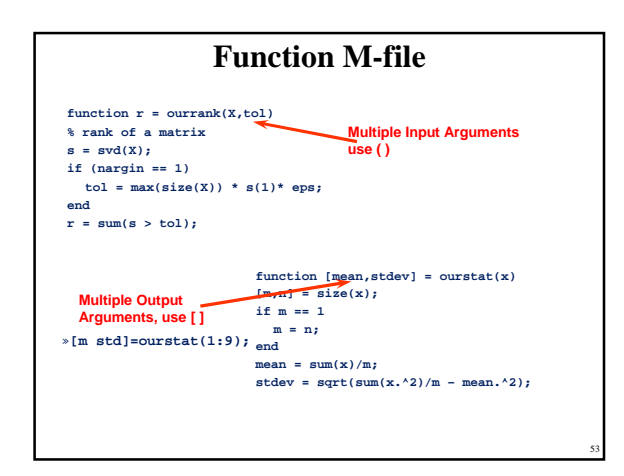

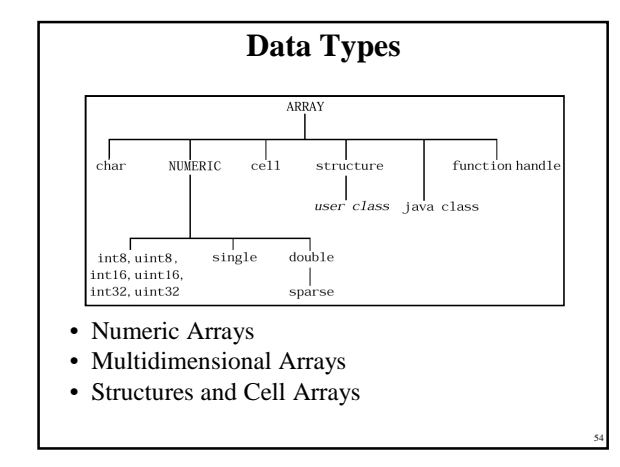

Copyright 2000 N. AYDIN. All rights reserved. 9

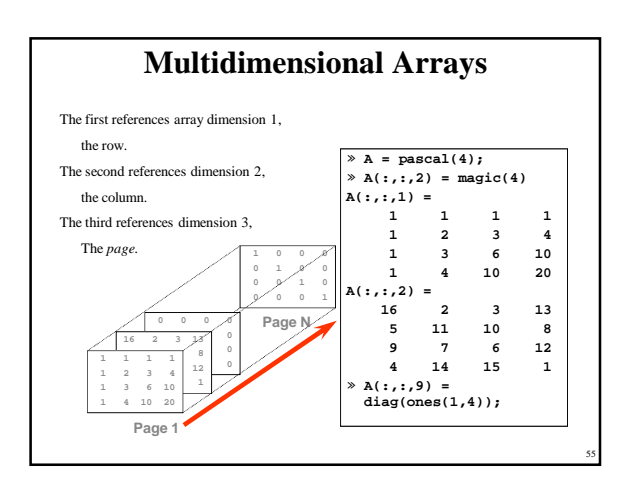

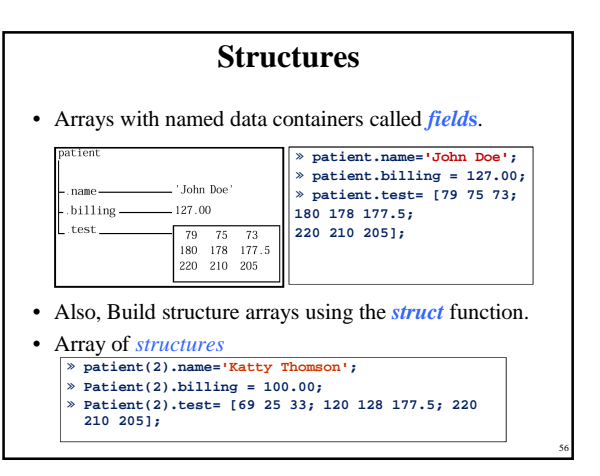

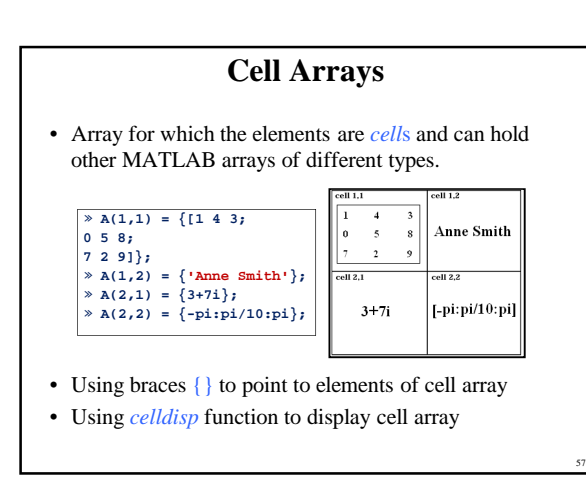

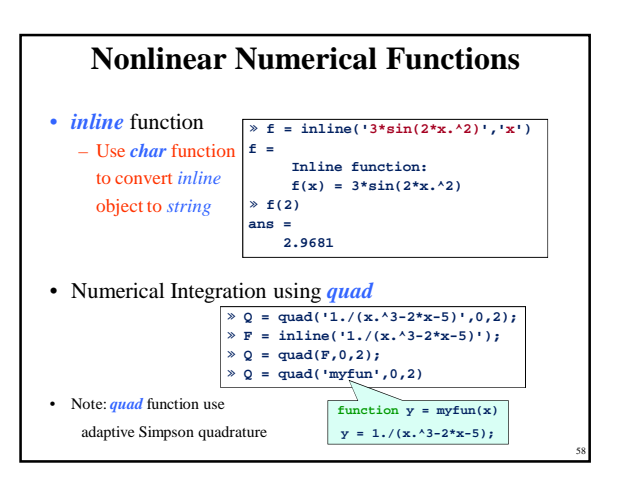

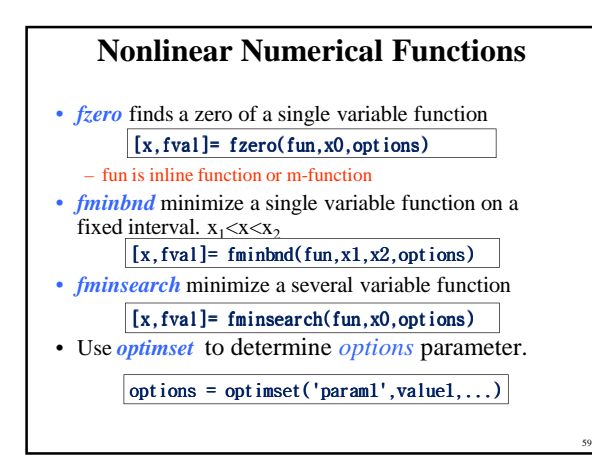

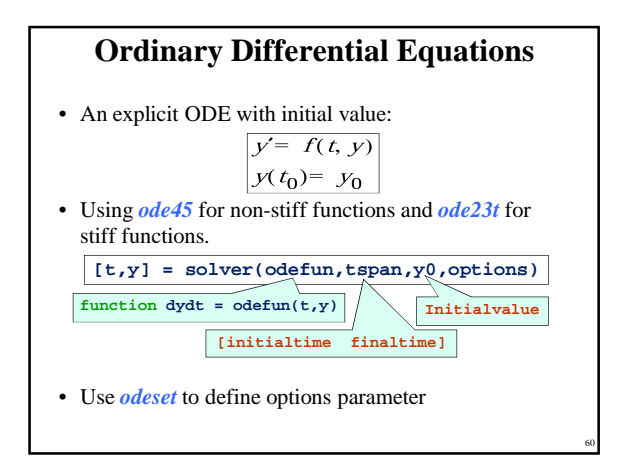

Copyright 2000 N. AYDIN. All rights reserved. The served of the served of the served of the served of the served of the served of the served of the served of the served of the served of the served of the served of the served of the served of the served of th

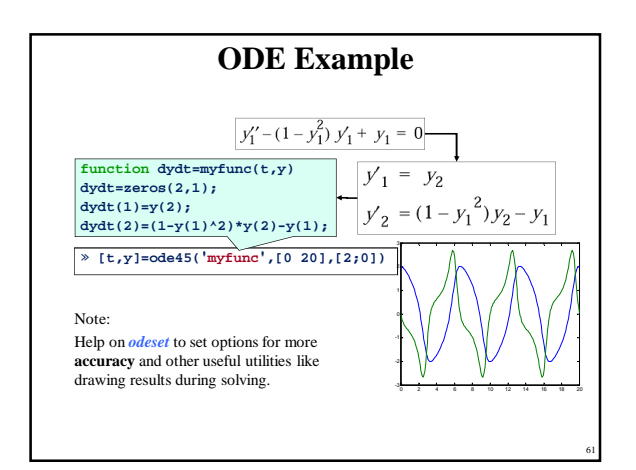

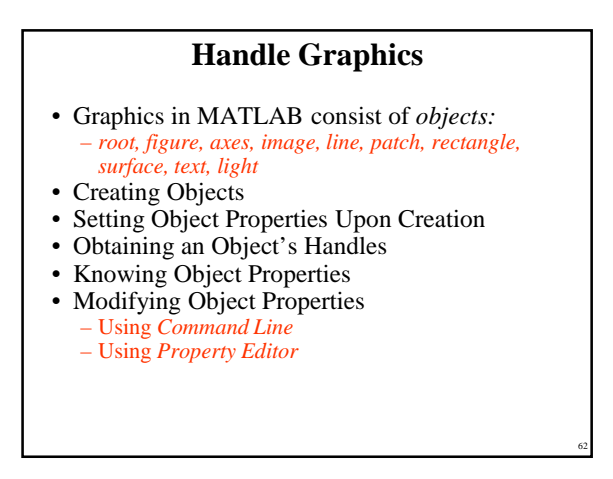

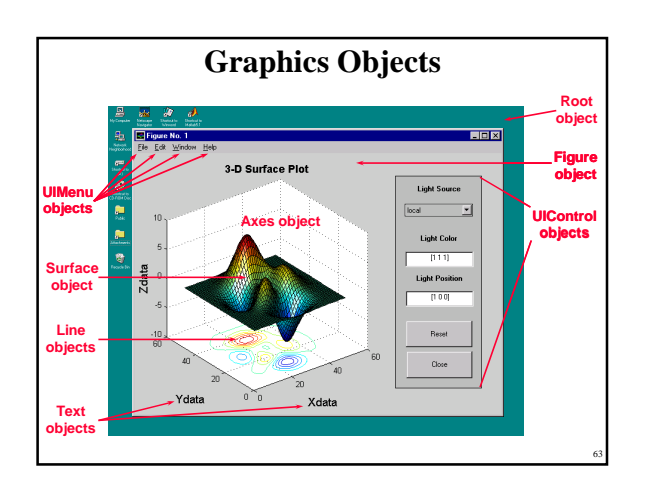

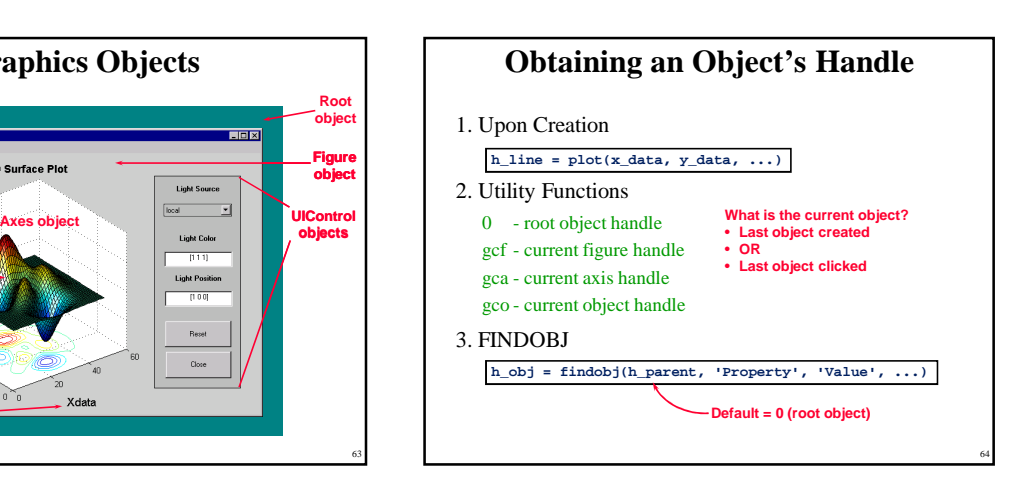

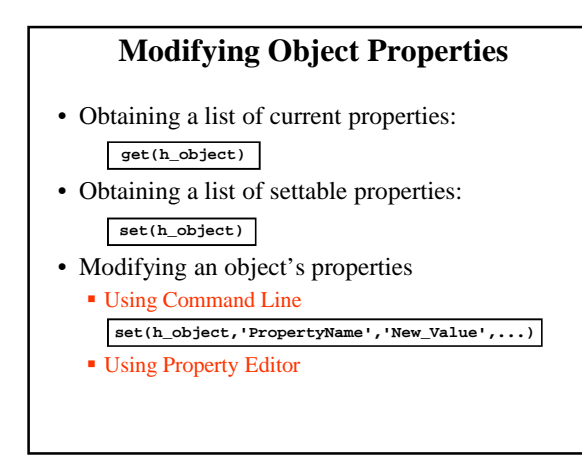

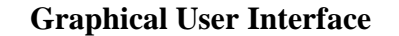

- What is GUI?
- What is *figure* and \*.fig file?
- Using *guide* command
- GUI controls
- GUI menus

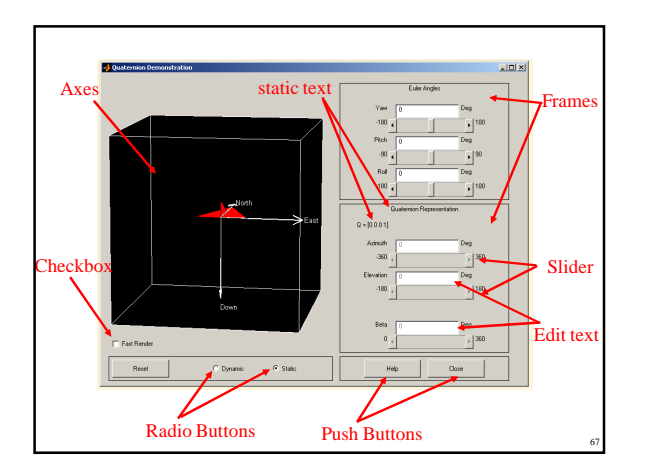

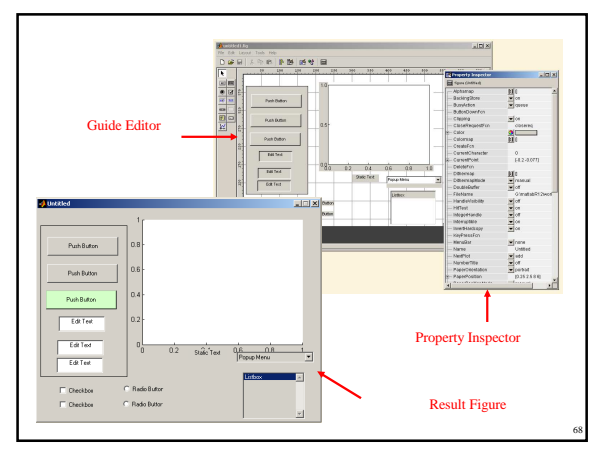

## **Conclusion**

- Matlab is a language of technical computing.
- Matlab, a high performance software, a highlevel language
- ▶ Matlab supports GUI, API, and ...
- Matlab Toolboxes best fits different applications
- Matlab …

## **Getting more help**

- Contact http://www.mathworks.com/support
	- You can find more help and FAQ about mathworks products on this page.
- Contact comp.soft-sys.matlab Newsgroup
	- Using Google Groups Page to Access this page
	- http://groups.google.com/

69